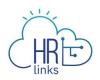

## How to Create a Base Schedule for Employees

*Employees should discuss with their supervisors changes to their work schedule before creating a new one in HR links for approval.* 

1. From the Employee Self Service home page, select **Request Base Schedule** on the **Employee Time Requests** tile.

| T            | M 🚠 HRLinks          |                                |                         |                            |                        |                                              |
|--------------|----------------------|--------------------------------|-------------------------|----------------------------|------------------------|----------------------------------------------|
|              | Employee Self Servio | ce 🔻                           |                         |                            |                        |                                              |
|              |                      |                                |                         |                            |                        |                                              |
|              |                      | Employee Personal Info         | Employee Timesheet      | Life Events                | Approvals              | Employee Time Requests                       |
|              |                      | View/Update Personal Info      |                         | 2. 7                       |                        | Request Base Schedule<br>Compressed Schedule |
|              |                      | View/Update Payroll Info       |                         | + 4                        |                        | Absence Requests                             |
|              |                      | Employment Verification        | 09/25/2022 - 10/08/2022 |                            |                        | Additional Time Requests                     |
|              |                      |                                | No Timesheet            |                            | 0                      |                                              |
|              |                      | HR Links Training & HR Support | Telework & Remote Work  | Performance                | View My HR Information | Open Season through Dec 12th                 |
|              |                      | *                              |                         |                            |                        | ×.                                           |
| ()           |                      |                                |                         |                            |                        | (HRE)                                        |
| $\heartsuit$ |                      |                                |                         | 05/04/0000                 |                        | <u> </u>                                     |
|              |                      |                                |                         | Next Due Date 05/31/2022   |                        |                                              |
|              |                      | Help Desk Home                 | Company Directory       | Benefits Summary           | Print SF-50            | Employee Reports                             |
|              |                      |                                |                         |                            |                        |                                              |
|              |                      |                                |                         | • 🕂                        |                        | $\odot$                                      |
|              |                      |                                |                         |                            |                        |                                              |
|              |                      |                                |                         | Enrollment Ends 12/12/2022 |                        |                                              |

2. Select the **Request New Schedule** on the Base Schedule homepage. This homepage displays your current approved or pending schedule. Note: To view a history of your base schedules

click this icon:

| Self Service                                                                                                    | Ва                                                                                                    | se Schedule                                                                                                    |                                                  | ଜ                                |
|----------------------------------------------------------------------------------------------------|----------------------------------------------------------------------------------------------------|----------------------------------------------------------------------------------------------------|--------------------------------------------------|----------------------------------|
| Management and Program An<br>iull Time - 80.00 Standard Ho                                                             |                                                                                                    |                                                                                                    | Approved by                                      | on 01/13/2022 03:48 F            |
| Schedule ID 0001                                                                                                    | 707200004                                                                                                    |                                                                                                    |                                                  |                                  |
| s                                                                                                    | art Date 01/16/2022                                                                                                    | Schedule Type                                                                                                    | Variable Week (80)                               |                                  |
| Schedul                                                                                                    | 80 / 80                                                                                                    | Task Group                                                                                                    | GSA GM&A Taskgroup                               |                                  |
|                                                                                                    |                                                                                                    |                                                                                                    |                                                  |                                  |
| Base Schedule                                                                                                    |                                                                                                    |                                                                                                    |                                                  |                                  |
| An employee who sele                                                                                                   | ts this schedule is a full-time employee. The employee may vary the number of hou<br>is long as it adds up to 80 hours for the pay period (without overtime) subject to the                                                                                   | s worked on a given workday. Each day ca<br>organization's policy and union agreemen                                                                       | in be slightly longer or shorter than 8 h<br>ts. | ours. Each week can be longer or |
| An employee who sele<br>shorter than 40 hours,                                                                         | is long as it adds up to 80 hours for the pay period (without overtime) subject to the<br>dule will enforce the following timesheet validations upon submission:<br>seriod: 80 hours                                                                          | s worked on a given workday. Each day co<br>organization's policy and union agreemen<br>• Compensatory time allowed: Ye<br>• Hours of holiday pay: 8 hours | ts.                                              | ours. Each week can be longer or |
| An employee who sele<br>shorter than 40 hours,<br>(i) A variable week sch<br>• Hours per pay                           | is long as it adds up to 80 hours for the pay period (without overtime) subject to the<br>dule will enforce the following timesheet validations upon submission:<br>seriod: 80 hours                                                                          | organization's policy and union agreemen o Compensatory time allowed: Yee                                                                                  | ts.                                              | ours. Each week can be longer or |
| An employee who sele<br>shorter than 40 hours,<br>(i) A variable week sch<br>o Hours per pay<br>o Credit hours a       | is long as it adds up to 80 hours for the pay period (without overtime) subject to the<br>dule will enforce the following timesheet validations upon submission:<br>are dod: 80 hours<br>owed: Yes                                                            | organization's policy and union agreemen o Compensatory time allowed: Yee                                                                                  | ts.                                              | ours. Each week can be longer or |
| An employee who sele<br>shorter than 40 hours,<br>A variable week sch<br>o Hours per pay<br>o Credit hours a<br>Sunday | is long as it adds up to 80 hours for the pay period (without overtime) subject to the<br>dule will enforce the following timesheet validations upon submission:<br>eriod: 80 hours<br>owed: Yes<br>Hours Time Reporting Code Add                             | organization's policy and union agreemen<br>• Compensatory time allowed: Ye<br>• Hours of holiday pay: 8 hours                                             | 5                                                |                                  |
| An employee who sele<br>shorter than 40 hours,<br>A variable week sch<br>o Hours per pay<br>o Credit hours a<br>Sunday | Is long as it adds up to 80 hours for the pay period (without overtime) subject to the<br>dule will enforce the following timesheet validations upon submission:<br>aeriod: 80 hours<br>owed: Yes<br>Hours Time Reporting Code Add<br>9.0 001-Regular Time 09 | organization's policy and union agreemen<br>• Compensatory time allowed: Ye<br>• Hours of holiday pay: 8 hours<br>tional TRC                               | 5                                                |                                  |

- 3. On the Request New Schedule pop up window, enter the:
  - a. Start Date (Select the date you'd like to start your new schedule. Contact your Time Administrator if you need to create a new base schedule with a start date in a prior pay period.)
  - b. Schedule Reason (Reason you are making a base schedule change)
  - c. Schedule Type (Choose a work schedule type for this base schedule. Check out the <u>Pay and Leave</u> page on Insite covering Work Schedules and determine which one is right for you.)
  - *d.* **Copy Prior Schedule** (Select 'Yes' If you want to create your new schedule by copying over the hours, time reporting codes, and labor hours from your previous work schedule)
- 4. Select Ok.

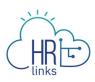

|                   |                                             |                        | Schedule Type | variable week |
|-------------------|---------------------------------------------|------------------------|---------------|---------------|
|                   | Cancel                                      |                        | OK GM&A Ta    |               |
| The e             | Select a new Start Date<br>schedule change. | request for a          | ightly lon    |               |
| pay po<br>lidatio | Start Date                                  | 05/07/2023 🗸           | 1             |               |
|                   | Schedule Reason                             | Personal Convenience 🗸 |               |               |
|                   | Schedule Type                               | MaxiFlex (80) 🗸        |               |               |
|                   | Copy Prior Schedule                         | Yes                    |               |               |
|                   |                                             |                        | -             |               |
|                   |                                             | Additional TRC         |               | Lab           |

5. Your new, 'requested' base schedule will now display on the Base Schedule homepage. You can confirm your Start Date and Schedule Type on the page. The 'rules' of your requested base schedule are displayed. If you copied your previous schedule to your new one, you can Clear All Hours to input new Hours into your schedule.

| elf Service                             |                                                                                                    |                                                   |                                 |            | Base Schedule |                                                   |                                            |          |                |
|-----------------------------------------|----------------------------------------------------------------------------------------------------|---------------------------------------------------|---------------------------------|------------|---------------|---------------------------------------------------|--------------------------------------------|----------|----------------|
| Lanagement and F<br>ull Time - 80.00 S  |                                                                                                    |                                                   |                                 |            |               |                                                   |                                            |          | New S          |
|                                         |                                                                                                    |                                                   |                                 |            |               |                                                   |                                            |          |                |
|                                         |                                                                                                    | 05/07/2023                                        |                                 |            |               | *Schedule Typ                                     |                                            | ~        |                |
|                                         | Scheduled Hours                                                                                          |                                                   |                                 |            | 80 / 80       | Task Grou                                         | <ul> <li>GSA GM&amp;A Taskgroup</li> </ul> | D        |                |
| • H                                     | ct to the organization<br>Flex 80 schedule will er<br>ours per pay period: 80<br>redit hours allowed: Ye | force the following                               | g timesheet validations upon su | Ibmission: |               | satory time allowed: Ye<br>holiday pay allowed: 8 |                                            |          |                |
| • H                                     | Flex 80 schedule will er<br>ours per pay period: 80                                                      | force the following                               |                                 | Ibmission: |               |                                                   |                                            |          | Clear All Hour |
| • H                                     | Flex 80 schedule will er<br>ours per pay period: 80                                                      | force the following                               |                                 | ibmission: |               |                                                   |                                            |          | Clear All Hour |
| • H<br>• C                              | Flex 80 schedule will er<br>ours per pay period: 80<br>redit hours allowed: Ye                           | force the following                               |                                 | ibmission: |               |                                                   |                                            |          | Clear All Hour |
| • H<br>• C                              | Flex 80 schedule will er<br>ours per pay period: 80<br>redit hours allowed: Ye                           | force the following<br>hours<br>s                 |                                 |            |               | holiday pay allowed: 8                            |                                            | Tas      | Clear All Hou  |
| • H<br>• C<br>1 Sunday<br>•<br>2 Monday | Flex 80 schedule will er<br>ours per pay period: 80<br>redit hours allowed: Ye                           | force the following<br>hours<br>s                 | g timesheet validations upon su |            | • Hours of    | holiday pay allowed: 8                            | hours                                      | Tas<br>Q |                |
| • H<br>• C<br>1 Sunday<br>•<br>2 Monday | Tex 80 schedule will er<br>ours per pay period: 80<br>redit hours allowed: Ye                            | force the following<br>hours<br>s<br>Hours<br>9.0 | g timesheet validations upon su | ~          | Hours of      | holiday pay allowed: 8                            | hours                                      | Q        | sk Code        |

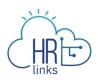

6. On the Base Schedule page, you can change your schedule by directly using:

| Timesheet Item/ Icon | Purpose                                                 |  |  |  |  |  |
|----------------------|---------------------------------------------------------|--|--|--|--|--|
| Θ                    | Switch to Day Off                                       |  |  |  |  |  |
| Ð                    | Switch to Work Day                                      |  |  |  |  |  |
|                      | Copy the Schedule day to other day(s) in the pay period |  |  |  |  |  |
| + -                  | Add or Delete a row on the schedule                     |  |  |  |  |  |
| Hours                | Enter the # of hours you are scheduled that day         |  |  |  |  |  |
| Time Reporting Codes | Enter TRC (typically 001 - Regular Time)                |  |  |  |  |  |
| Additional TRC       | Enter Additional TRC (e.g., a <u>telework code</u> )    |  |  |  |  |  |
| Labor Code           | Enter Labor Code (if applicable)                        |  |  |  |  |  |
| Task Code            | Enter Task Code (if applicable)                         |  |  |  |  |  |

| 1 Sunday    |                           |                            |            |           |       |
|-------------|---------------------------|----------------------------|------------|-----------|-------|
| 2 Monday    | Hours Time Reporting Code | Additional TRC             | Labor Code | Task Code |       |
|             | 8.0 001-Regular Time      | V 093 - Telework-Full-Time | ~          | ٩         | ۹ 🕂 🗕 |
| 3 Tuesday   | Hours Time Reporting Code | Additional TRC             | Labor Code | Task Code |       |
|             | 8.0 001-Regular Time      | ♥ 093 - Telework-Full-Time | ~          | ۹         | ۹ 🕂 🗕 |
| 4 Wednesday | Hours Time Reporting Code | Additional TRC             | Labor Code | Task Code |       |
|             | 8.0 001-Regular Time      | ✓ 093 - Telework-Full-Time | ~          | ٩         | ۹ + – |

 Not all organizations are required to include labor and task codes in their schedules.
 However, if you are a Public Building Service (PBS) employee, you are required to include HR Links Employee Time & Leave: Create a Base Schedule | 4

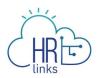

labor and task codes in your base schedule and can change existing codes or add new ones by entering the numeric portion of the code into designated fields on the schedule. If you do not have the numeric codes you need, you can select the **magnifying glass icon** next to each field to **search** for them.

| 1 Sunday         |       |                     |   |                          |   |            |   |           |   |   |   |
|------------------|-------|---------------------|---|--------------------------|---|------------|---|-----------|---|---|---|
| Ð                |       |                     |   |                          |   |            |   |           |   |   |   |
| 2 Monday         | Hours | Time Reporting Code |   | Additional TRC           |   | Labor Code |   | Task Code |   |   |   |
|                  | 9.0   | 001-Regular Time    | ~ | 093 - Telework-Full-Time | ~ |            | Q |           | Q | + | - |
| <b>3</b> Tuesday | Hours | Time Reporting Code |   | Additional TRC           |   | Labor Code |   | Task Code |   |   |   |
|                  | 9.0   | 001-Regular Time    | ~ | 093 - Telework-Full-Time | ~ |            | ۵ |           | ٩ | + | - |
| 4 Wednesday      | Hours | Time Reporting Code |   | Additional TRC           |   | Labor Code |   | Task Code |   |   |   |
|                  | 9.0   | 001-Regular Time    | ~ | 093 - Telework-Full-Time | ~ |            | Q |           | Q | + | - |
| 5 Thursday       | Hours | Time Reporting Code |   | Additional TRC           |   | Labor Code |   | Task Code |   |   |   |
| ē 🖯              | 9.0   | 001-Regular Time    | ~ | 093 - Telework-Full-Time | ~ |            | ۹ |           | ۹ | + | - |
| 6 Friday         | Hours | Time Reporting Code |   | Additional TRC           |   | Labor Code |   | Task Code |   |   |   |
|                  | 8.0   | 001-Regular Time    | ~ | 093 - Telework-Full-Time | ~ |            | ۹ |           | ٩ | + | - |

8. The **Look Up Labor Code** screen will appear with a list of codes to choose from, and you can narrow your search by entering criteria such as the first few digits or letters of the code or description. Your <u>Labor Administrator</u> can assist you with any questions you have regarding labor codes.

| EL                       |                                                                                                    | Lookup                                                         |
|--------------------------|----------------------------------------------------------------------------------------------------|----------------------------------------------------------------|
| Search for: L            | abor Code                                                                                                    |                                                                |
| ➡ Search Cri             | iteria                                                                                                    | Show Operators                                                 |
|                          | Taskgroup                                                                                                    | GSAGM&A                                                        |
|                          | Labor Code<br>(begins with)                                                                                                    | 06                                                             |
|                          | Long Description<br>(begins with)                                                                                                    |                                                                |
|                          | Description<br>(begins with)                                                                                                    |                                                                |
|                          |                                                                                                    | SEARCH CLEAR                                                   |
| - Search Re              | sults                                                                                                    |                                                                |
|                          |                                                                                                    | 3 rows                                                         |
| Labor Code <             | Characteristic Contracteristic Contracteri | Description ≎                                                  |
| 06 <mark>-</mark> 01-001 | Manage Federal Information Se                                                                                                    | ervices to Citizens [06-01-001] Manage Federal Information Ser |
| 06-02-001                | Manage Intergovernmental Con                                                                                                    | mmunications [06-02-001] Manage Intergovernmental Commu        |
| 06-02-002                | Manage FOIA Requests [06-02-                                                                                                    | 002] Manage FOIA Requests [06-02-00                            |
|                          |                                                                                                    |                                                                |

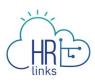

| 1 Sunday         |                           |                            |               |           |       |
|------------------|---------------------------|----------------------------|---------------|-----------|-------|
| Ð                |                           |                            |               |           |       |
| 2 Monday         | Hours Time Reporting Code | Additional TRC             | Labor Code    | Task Code |       |
|                  | 9.0 001-Regular Time      | ✓ 093 - Telework-Full-Time | ✓ [b6-01-001] | ۹         | ۹ 🕂 – |
| <b>3</b> Tuesday | Hours Time Reporting Code | Additional TRC             | Labor Code    | Task Code |       |
| <b>⊡</b> ⊖       | 9.0 001-Regular Time      | ✓ 093 - Telework-Full-Time | ~             | ٩         | ۹ 🕂 – |

9. Once a Labor Code is selected, you can enter or search for a Task Code using the method described above.

| CANCEL  | CANCEL Lookup            |              |                                           |         |                            |   |            |   |             |             |  |
|---------|--------------------------|--------------|-------------------------------------------|---------|----------------------------|---|------------|---|-------------|-------------|--|
| Se      | arch for: Ta             | sk Code      |                                           |         |                            |   |            |   |             |             |  |
|         | - Search Crite           | eria         |                                           |         |                            |   |            |   | Sho         | w Operators |  |
|         |                          | $\mathbf{Q}$ | Taskgroup                                 | GSAGM&A |                            |   |            |   | one         |             |  |
|         |                          |              | Task Code<br>(begins with)<br>Description | 192     |                            |   |            |   |             |             |  |
|         |                          |              | (begins with)                             | SEARCH  | CLEAR                      |   |            |   |             |             |  |
|         | - Search Rest            | ılts         |                                           |         |                            |   |            |   |             |             |  |
|         |                          |              |                                           |         |                            |   |            |   |             | 1 row       |  |
|         | Task Code $\diamondsuit$ |              |                                           |         | Description $\diamondsuit$ |   |            |   |             |             |  |
|         | 192                      |              |                                           |         | PBS                        |   |            |   |             |             |  |
| Sunday  |                          |              |                                           |         |                            |   |            |   |             |             |  |
| Ð       |                          |              |                                           |         |                            |   |            |   |             | 2           |  |
| Monday  |                          | Hours        | Time Reporting Code                       |         | Additional TRC             |   | Labor Code |   | Task Code   |             |  |
| ē e     | •                        | 9.0          | 001-Regular Time                          | ~       | 093 - Telework-Full-Time   | ~ | 06-01-001  | ٩ | <b>1</b> 92 | ۹ +         |  |
| Tuesday |                          | Hours        | Time Reporting Code                       |         | Additional TRC             |   | Labor Code |   | Task Code   |             |  |
| È C     | >                        | 9.0          | 001-Regular Time                          | ~       | 093 - Telework-Full-Time   | ~ |            | ۹ |             | ۹ 🕇         |  |

10. Additional rows can be added to capture multiple Labor and Task Codes for a single day by clicking the **plus sign** (+) on the far right-hand side of any row (day) in question. To remove an added row, simply select the minus (-) sign.

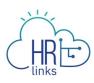

| 1 Sunday<br>⊕ 5 |       |                     |   |                            |                    |           |       |
|-----------------|-------|---------------------|---|----------------------------|--------------------|-----------|-------|
| 2 Monday Hours  |       | Time Reporting Code | A | Additional TRC             | Labor Code         | Task Code |       |
|                 | 9.0   | 001-Regular Time    | ~ | 093 - Telework-Full-Time 🗸 | 06-01-001 <b>Q</b> | 192       | a 🕂 – |
|                 | 0.0   |                     | ~ | ~                          | ۵                  |           | a + - |
| 3 Tuesday       | Hours | Time Reporting Code | A | Additional TRC             | Labor Code         | Task Code |       |
| Ē ⊖             | 9.0   | 001-Regular Time    | ~ | 093 - Telework-Full-Time 🗸 | ٩                  |           | ۹ 🕂 🗕 |

11. Once you have made all desired changes to the base schedule, check to make sure **Total Hours** equal the total hours allowable for your base schedule.

|                             | Start Date                                                                               | 05/07/2023                                          |                |                   |                        | *Schedule                  | Type MaxiFlex (80)  | ~               |                   |                          |  |
|-----------------------------|------------------------------------------------------------------------------------------|-----------------------------------------------------|----------------|-------------------|------------------------|----------------------------|---------------------|-----------------|-------------------|--------------------------|--|
| s                           | Scheduled Hours                                                                          |                                                     |                |                   | 80 / 80                | Task (                     | iroup GSA GM&A Tas  | skgroup         |                   |                          |  |
| Base Schedule               |                                                                                          |                                                     |                |                   |                        |                            |                     |                 |                   |                          |  |
|                             |                                                                                          | hedule is a full-time en<br>s policy and union agre |                | eir 80-hours in f | fewer than 10 work o   | lays. The employee may var | the number of hours | s worked on a g | iven workday or t | the number of hours each |  |
| <ul> <li>Hours p</li> </ul> | A MaxiFlex 80 schedule will enforce the following timesheet validations upon submission: |                                                     |                |                   |                        |                            |                     |                 |                   |                          |  |
|                             |                                                                                          |                                                     |                |                   |                        |                            |                     |                 |                   | Clear All Hours 음*       |  |
| 1 Sunday                    |                                                                                          |                                                     |                |                   |                        |                            |                     |                 |                   |                          |  |
| Ð                           |                                                                                          |                                                     |                |                   |                        |                            |                     |                 |                   |                          |  |
| 2 Monday                    |                                                                                          | Hours Time F                                        | Reporting Code | A                 | dditional TRC          |                            | Labor Code          |                 | Task Code         |                          |  |
|                             |                                                                                          | 9.0 001-                                            | Regular Time   | ~                 | 093 - Telework-Full-Ti | me 🗸                       | 06-01-001           | ٩               | 192               | ۹ 🕂 🗕                    |  |
|                             |                                                                                          | 0.0                                                 |                | ~                 |                        | ~                          |                     | ۹               |                   | ۹ + -                    |  |

12. Next, select the **Submit** button at the top right of the base schedule page to save your changes, then select **OK** to submit your request. (Note: You can also select Cancel Request if you would like to cancel this schedule request)

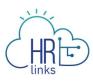

|                                                                                                    |                                                                            |               |                      |                          |                                                                                         |                     |                   |                 |               | New Sch    |
|----------------------------------------------------------------------------------------------------|----------------------------------------------------------------------------|---------------|----------------------|--------------------------|-----------------------------------------------------------------------------------------|---------------------|-------------------|-----------------|---------------|------------|
| ement and Program Analyst<br>ne - 80.00 Standard Hours                                                                                                  |                                                                            |               |                      |                          |                                                                                         |                     |                   |                 | 🛞 Cancel F    | Request    |
| Generalie 10 00017072                                                                                                    | 50007                                                                      |               |                      |                          |                                                                                         |                     |                   |                 |               |            |
| Start D                                                                                                    | te 05/07/2023                                                              |               |                      |                          | *Schedule T                                                                             | ype MaxiFlex (80)   | ~                 |                 |               |            |
| Scheduled Ho                                                                                                    | irs                                                                        |               |                      | 80 / 80                  | Task Gr                                                                                 | DUP GSA GM&A Task   | kgroup            |                 |               |            |
| Base Schedule                                                                                                    |                                                                            |               |                      |                          |                                                                                         |                     |                   |                 |               |            |
|                                                                                                    |                                                                            |               |                      |                          |                                                                                         |                     |                   |                 |               | hours oach |
| An employee who selects th<br>week subject to the organiza                                                                                              |                                                                            |               | rk their 80-hours in | n fewer than 10 work day | s. The employee may vary t                                                              | he number of hours  | worked on a giver | i workday or tr | e number of   | nours each |
| week subject to the organiza                                                                                                    | tion's policy and union<br>I enforce the following<br>: 80 hours           |               |                      | 0                        | s. The employee may vary t<br>Compensatory time allowed<br>Hours of holiday pay allowed | Yes                 | worked on a giver | i workday or tr | e number of l |            |
| week subject to the organiza     A MaxiFlex 80 schedule w         • Hours per pay period                                                                | tion's policy and union<br>I enforce the following<br>: 80 hours           | agreements.   |                      | 0                        | Compensatory time allowed:                                                              | Yes                 | worked on a giver | i workday or tr |               | All Hours  |
| week subject to the organiza     A MaxiFlex 80 schedule w         • Hours per pay period                                                                | tion's policy and union<br>I enforce the following<br>: 80 hours           | agreements.   |                      | 0                        | Compensatory time allowed:                                                              | Yes                 | worked on a giver | workday or th   |               |            |
| week subject to the organiza<br>A MaxiFlex 80 schedule w<br>• Hours per pay perior<br>• Credit hours allowed                                            | tion's policy and union<br>I enforce the following<br>: 80 hours           | agreements.   |                      | 0                        | Compensatory time allowed:                                                              | Yes                 | worked on a giver | workday or th   |               |            |
| week subject to the organize<br>A MaxiFlex 80 schedule w<br>O Hours per pay perior<br>Credit hours allowed<br>Sunday                                    | tion's policy and union<br>Il enforce the following<br>: 80 hours<br>: Yes | agreements.   | submission:          | 0                        | Compensatory time allowed<br>Hours of holiday pay allowed                               | Yes                 |                   | ik Code         |               |            |
| <ul> <li>week subject to the organize</li> <li>A MaxiFlex 80 schedule w</li> <li>Hours per pay period</li> <li>Credit hours allowed</li> </ul> 1 Sunday | tion's policy and union<br>Il enforce the following<br>: 80 hours<br>: Yes | a agreements. | submission:          | °<br>•                   | Compensatory time allowed<br>Hours of holiday pay allowed                               | . Yes<br>1: 8 hours | Tas               |                 |               |            |

13. The schedule you requested now appears on the Base Schedule page with a *Pending Approval* by Supervisor.

You have successfully submitted your base schedule for approval.

|                                                                                           |                                                                                           | Base Schedule                                                                      |                                       | ል                                     |
|-------------------------------------------------------------------------------------------|-------------------------------------------------------------------------------------------|------------------------------------------------------------------------------------|---------------------------------------|---------------------------------------|
| Management and Program Analyst<br>Full Time - 80.00 Standard Hours                        |                                                                                           |                                                                                    |                                       | Pending Approval by Supervisor        |
| Schedule ID 00017072                                                                      | 00006                                                                                     |                                                                                    |                                       | ▲ →                                   |
| Start D                                                                                   | ate 05/07/2023                                                                            | Schedule                                                                           | Type MaxiFlex (80)                    |                                       |
| Scheduled Hor                                                                             | ırs                                                                                       | 80 / 80 Task G                                                                     | roup GSA GM&A Taskgroup               |                                       |
| Base Schedule                                                                             |                                                                                           |                                                                                    |                                       |                                       |
|                                                                                           | s schedule is a full-time employee who may work th<br>tion's policy and union agreements. | eir 80-hours in fewer than 10 work days. The employee may vary                     | the number of hours worked on a giver | n workday or the number of hours each |
| A MaxiFlex 80 schedule will         • Hours per pay period         • Credit hours allowed | II enforce the following timesheet validations upon subm<br>I: 80 hours<br>: Yes          | <ul> <li>Compensatory time allowes</li> <li>Hours of holiday pay allowe</li> </ul> | d:Yes<br>dd:8 hours                   |                                       |
| 1 Sunday                                                                                  |                                                                                           |                                                                                    |                                       |                                       |
| 2 Monday                                                                                  | Hours Time Reporting Code                                                                 | Additional TRC                                                                     | Labor Code                            | Task Code                             |
|                                                                                           | 9.0 001-Regular Time                                                                      | 093 - Telework-Full-Time                                                           | 06-01-001                             | 192                                   |
|                                                                                           | 0.0                                                                                       |                                                                                    |                                       |                                       |

14. If you need to withdraw a base schedule that is pending approval, select the Withdraw button on the top right of the page. This will cause a pop up window to appear to confirm your withdrawal request. If you would like to withdraw your request select **Ok.** Your base schedule homepage will revert back to your last approved schedule.

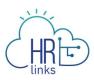

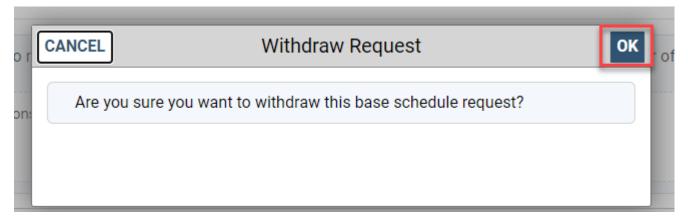